Revision Record

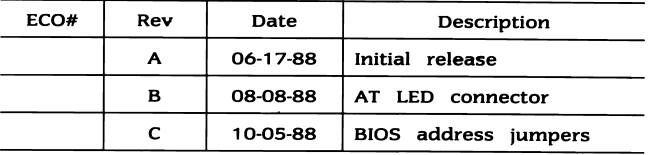

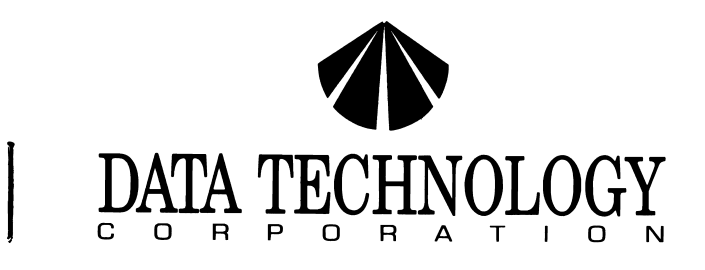

# **5150X DISK CONTROLLER**

**INSTALLATION GUIDE** 

# TABLE OF CONTENTS

## **PAGE**

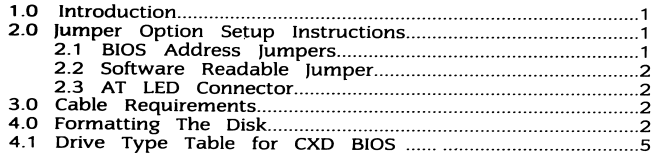

 $\begin{array}{c} \n\end{array}$ Data Technology corporation Part Number 09·00440C·1 Revision C October S, 1988

This installation guide and the associated software and<br><mark>firmwa</mark>re are copyright protected.<br>(C) 1988, Data Technology Corporation

IBM and PC/XT are registered trademarks of International Business Machines Corporation.

#### \* \* \* WARNING \* \* \*

This equipment generates and uses radio frequency energy and if not installed and used properly, that is, in strict accordance with the manufacturer's instructions, may cause Interference to radio and television reception. It has been type tested and found to comply with the limits for a Class B computing device in accordance with the specifications<br>in subpart J of Part 15 of FCC Rules, which are designed to provide reasonable protection against such interference in a residential installation. However, there is no guarantee that interference will not occur in a particular installation. If this equipment does cause interference to radio or television reception, which can be determined by turning the equipment off and on, the user is encouraged to try to correct the interference by one or more of the following measures:

- \* Reorient the receiving antenna.
- \* Relocate the computer with respect to the receiver.
- $*$  Move the computer away from the receiver.
- $*$  Plug the computer into a different outlet so that computer and receiver are on different branch circuits.
- \* If necessary, the user should consult the dealer or an experienced radio/television technician for additional suggestions.

The user may find the following booklet prepared by the Federal Communications Commission helpful:

> "How to Identify and Resolve Radio-TV Interference Problems"

This booklet is available from:

U.S. Government Printing Office Washington, DC 20402.

Stock No. 004-000·00345·4

NOTE: When interfacing with an external device, a shielded cable must be used to comply with FCC regulations.

#### 1.0 Introduction

This easy to install hard disk controller is able to control a maximum of two ST·506 type industry standard 3-1/2" or 5-1/4" Winchester disk drives under IBM PC DOS version 2.0 or later on an IBM PC/XT or compatible.

PLEASE READ THIS INSTALLATION GUIDE CAREFULLY BEFORE STARTING INSTALLATION

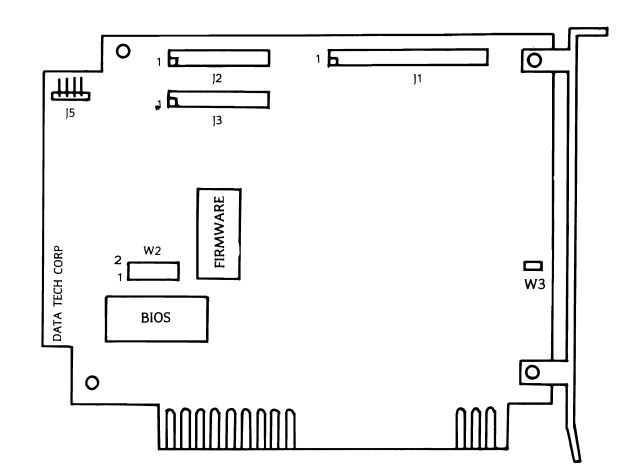

FIGURE 1. JUMPER AND CONNECTOR LOCATIONS ON DTC·5150X

#### 2.0 Jumper Option Setup Instructions

The following information pertains to the DTC·5150X when used with Data Technology Corporation's CXD BIOS.

#### 2.1 BIOS Address Jumpers (W2)

The BIOS address jumpers (W2 pins 3-4 and 5·6) allow the BIOS address to be relocated. The default setting places it at address C800:0000. As shown below, alternate addresses can be selected by changing the jumpers.

A reserved jumper (W2 pins 7-8) is for internal a. Place a copy of IBM DOS 2.0 or later into use only and must be installed for the controller to operate properly.<br>
to operate properly. The installed for the controller and

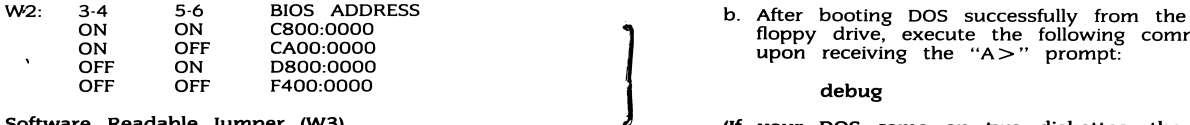

This jumper is used to manually set the<br>Winchester drive type. The factory setting is for W3 to be installed for ST225 drive types. By removing W3, a screen menu for drive definition (Sea Section 4.1) will be selected.

## 2.3 AT LED Connector (15)

If the controller is used in AT-type systems, this connector is provided for the proper operation of the drive activity LED indicator.

# 3.0 Cable Requirements

- a. The following ribbon cables are required for these configurations.
	- 1. One internal drive: One 20·conductor cable One 34·conductor cable
	- 2. Two internal drives: Two 20·conductor cables One 34·conductor twisted or flat daisy' chain cable
- b. This 34 pin cable connects to 11 on the 5150X, (Note: When using a twisted cable, both drives must be set to drive select 2.)
- c. The 20 pin cable connects to )2 *andlor )3.*  The drive logical unit number is determined by a setting on the disk drive, not by the choice of cable connector )2 or )3

(See Figure 1 for location of cable connectors)

4.0 Formatting The Disk

Warning! The Data Technology Corporation hard disk formatting utility will erase all data on<br>the hard disk! It should only be run once, the first time you install your hard disk.

- 2.1 Con't 4.0 Con't
	-
	- floppy drive, execute the following command upon receiving the " $A>$ " prompt:

debug

2.2 Software Readable Jumper  $(W3)$   $\qquad \qquad$  (If your DOS came on two diskettes, the DEBUG program may be on the second diskette). Debug will respnd with a  $-$  prompt.

C. Respond to the "-" prompt with the command:

 $g = c800:5$ 

d. This will initiate the hard disk format utility and the following message will appear:

\* Format Utility \* Drive no (1-2): (Enter the drive number that you want to format.) Interleave  $(2-9)$ : (Enter the interleave factor desired. For optimal system performance an interleave of 3 is recommended).

- e. With jumper W3 installed, the following information is displayed:
	- \* Cyl: 615
	- \* Heads: 4

 $\int$ 

- \* Precomp: 256
- \* Reduced write current: 615
- \* Step rate: 10 micro sec

Enter drive defect table? (Y/N) Is above all correct? (V*IN)* Ready to ERASE entire disk? (V*IN)* 

f. If jumper W3 is not installed, a drive table (See Section 5.1) will appear on the screen.

After you have selected the correct drive type by the table number, the system will display the drive configuration that has been selected. Answer the following questions that will appear below the drive configuration.

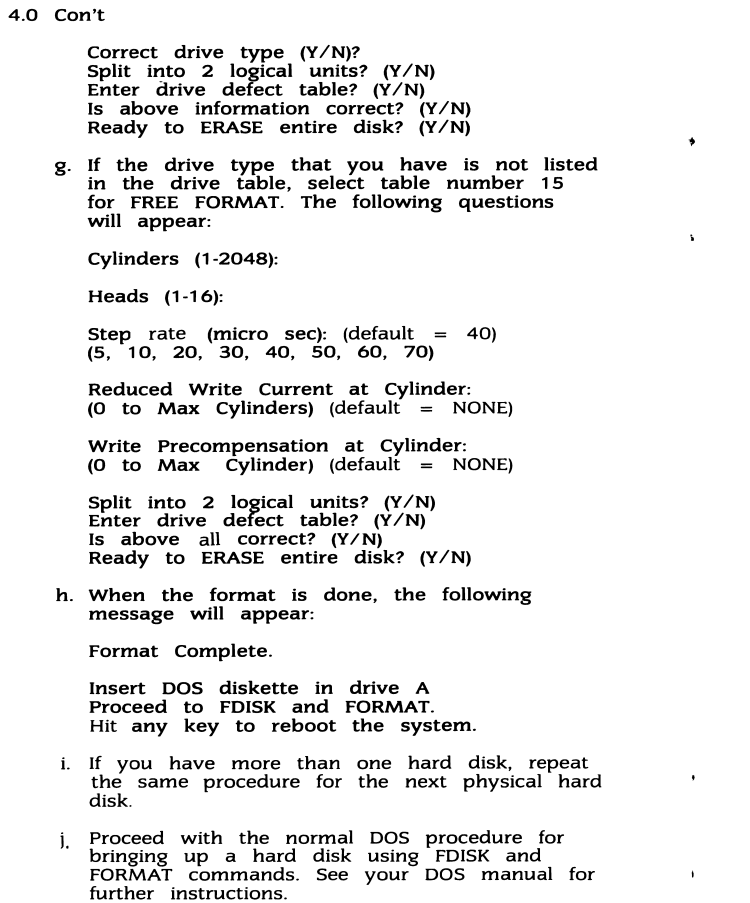

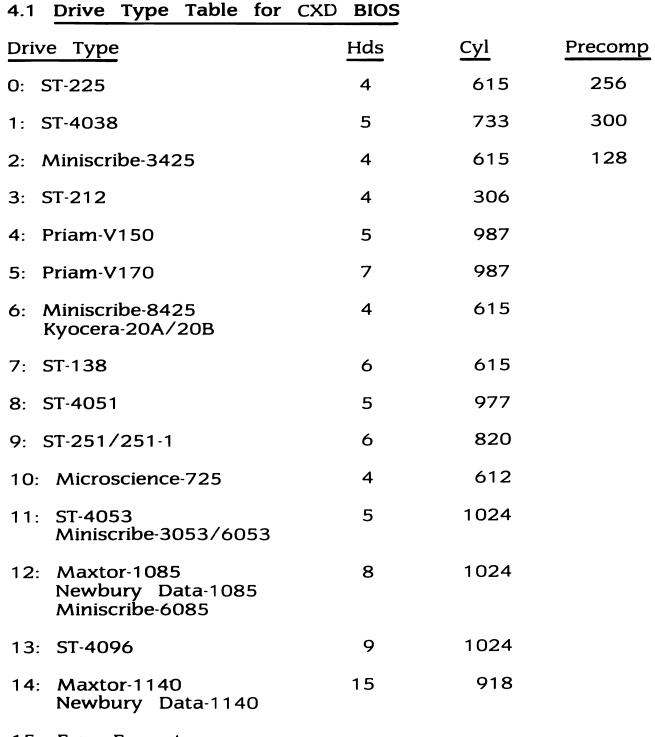

15: Free Format

 $\bullet$ 

 $\sim 3\%$ 

 $\bullet$  .  $\bullet$ 

 $-4-$ 

 $\sim 100$